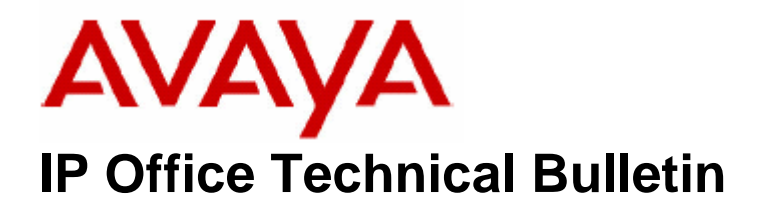

**Bulletin No: 83 Date: 15 June 2007 Region: Global** 

# **General Availability (GA) of the IP Office Q2 2007 3.2 Maintenance Release**

Avaya is pleased to announce the availability of the IP Office Q2 2007 3.2 Maintenance Release Software. This is a scheduled maintenance release addressing a number of field issues found in the IP Office 3.X releases.

# **1 Overview**

This maintenance release incorporates new software and CDs for IP Office Core Switch 3.2(57), Voicemail Pro 3.2(33) and User CD 3.2(34) comprising Soft Console 3.2(32) and Phone Manager 3.2(34). IP Office 3.2(57) should be used for all 3.1 upgrades or new installations, except those where DT terminal support is required, where 3.0DT should be used. The IP Office 3.2(57) software and associated applications can be downloaded from the Avaya Support Website:

#### **http://support.avaya.com**

This software is for use with the IP Office IP 403, IP 406, IP 406V2, IP 412 and the IP Office Small Office Edition.

The contents of the Admin CD are:

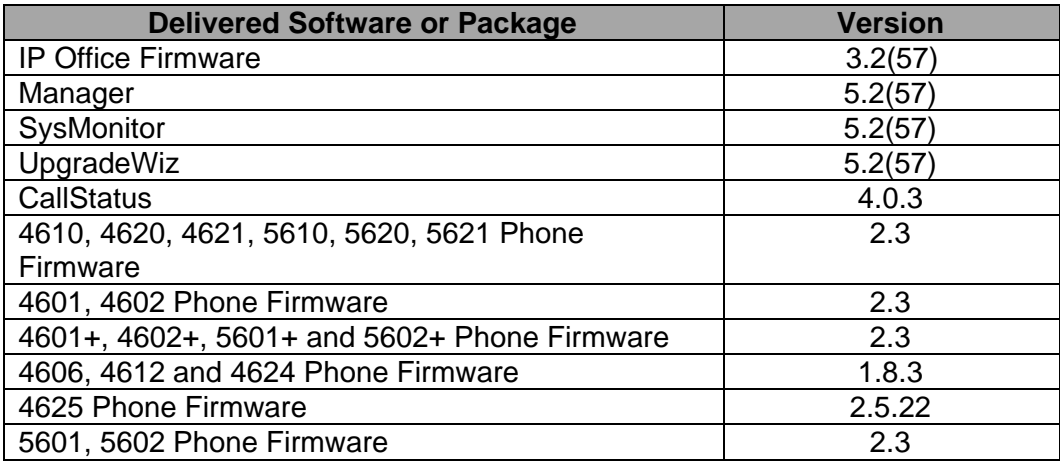

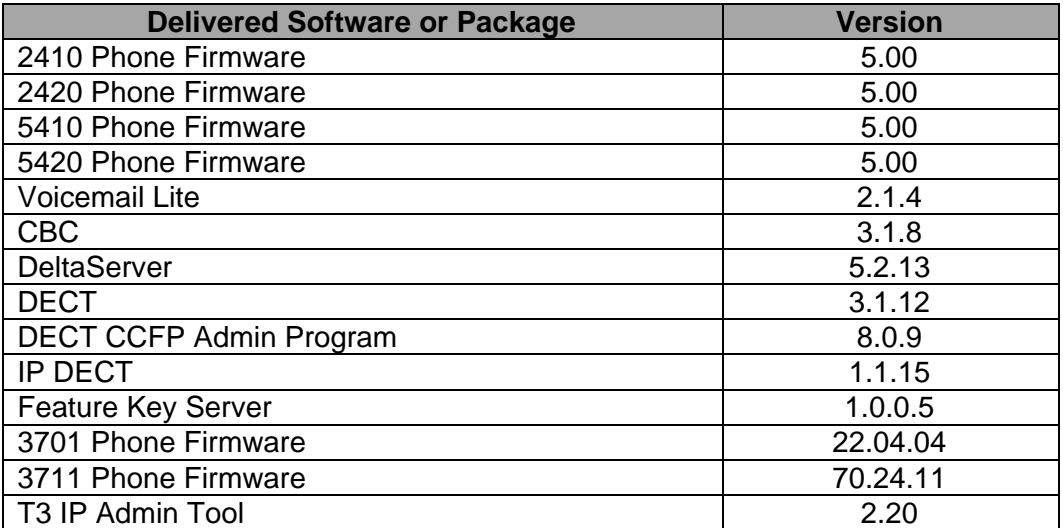

The contents of the User CD are:

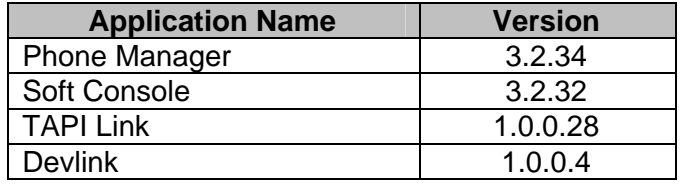

The contents of the Voicemail Pro CD are:

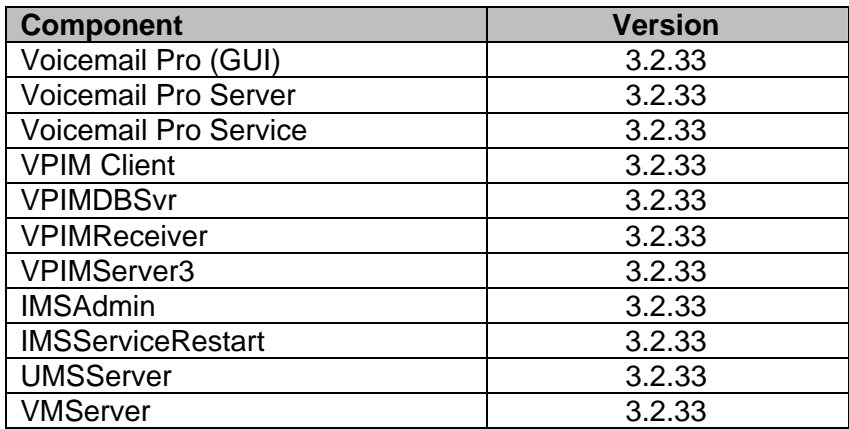

# **2 New Feature Support**

## **2.1 Microsoft Vista Support**

This maintenance release includes support for the Phone Manager and Soft Console User applications with Microsoft Vista Business and Ultimate editions. In order for Phone Manager or Soft Console to install correctly on Vista they must be installed using the "Custom" option from the User CD or installed using the individual applications standalone installer. The "Custom" install must NOT have any TAPI options selected.

*Note:-The Phone Manager PC Soft phone is not supported on Windows Vista.*

## **2.2 WAN Mode Override**

A new tick box is located within the System/Telephony tab called WAN Mode Override. This option should only be enabled if an X25 circuit connected to a 406v2 WAN interface fails to synchronize correctly.

## **2.3 Voice Compressor Module configurable settings**

A new tab within the system configuration (VCM) allows changes to the IP Office Voice Compressor configuration. Within this tab are two configuration items:

Echo Return Loss – Values are 0/3/6/9dB. Default value is 6dB

Nonlinear Processor Mode – Values are Disabled/Adaptive/Silence. The default value is Adaptive.

*Note:- These items should only be changed under instruction from Avaya Technical Support* 

#### **2.4 Release 5.0 DCP Firmware**

#### **PLEASE READ AND UNDERSTAND PRIOR TO UPGRADE**

This maintenance release includes updated firmware for the Avaya 2410/20 and 5410/20 digital terminals. When IP Office systems have been upgraded to 3.2(7) Q2 2007 maintenance release, the DS 2410/20 and 5410/20 terminals will automatically attempt to upgrade to this new release of R5.0 DCP firmware. Failure to have version R5.0 DCP firmware copied to the IP Office specified TFTP server will result in the terminals becoming non operational. Terminals will automatically restart after upgrading completes. When upgraded, the terminal can only be used on this maintenance, and subsequent IP Office maintenance and GA software releases moving forward. **Remote upgrade of any IP Office unit needs to be fully aware of having the necessary R5.0 DCP files copied to appropriate TFTP servers prior to committing.** 

*Note: - R5.0 DS terminals will request firmware upload if connected to 3.0 – 3.2 Pre-Q2, 2007 IP Office units. 2410 and 5410 requiring DCP 2.0 Firmware, 2420 and 5420 requiring 4.0 DCP Firmware. These builds are available on any previous 3.0 Admin CD.* 

## **2.5 R5.0 DCP Firmware - Handset Enhancements**

R5.0 DCP firmware now required for any DS 2410/2420 and 5410/5420 operational on Q2, 2007 maintenance release will therefore benefit from the improvements made available as follows.

#### **2.5.1 Handset TX Noise Reduction (Transmit-path Noise Reduction)**

When TX NR = **Yes**, the phone engages a noise reduction algorithm which provides approximately 40 dB of attenuation during no-speech in order to reduce/eliminate environmental room noise/background noise from being transmitted to the far party. When TX NR = **No**, traditional expansion with 6 dB maximum attenuation is used.

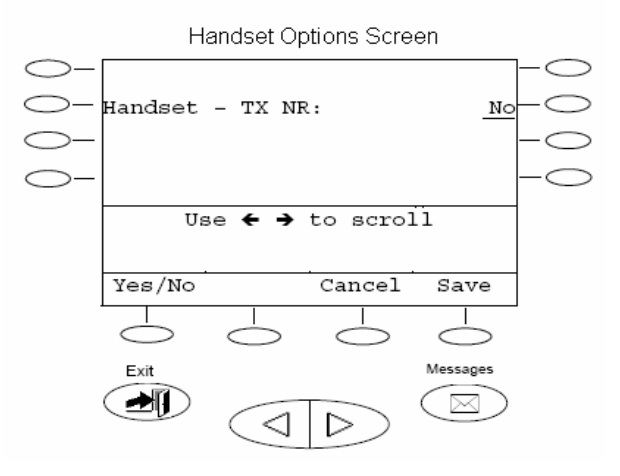

## **2.5.2 Headset Operation**

TX NR. Same as Handset TX NR as explained above in the handset improvements.

RX Louder. Adds 9 dB gain to the receive path of the headset.

Call Center set to **Yes**. 12 dB of attenuation is applied to idle background noise in the signal transmitted to the far party.

Call Center set to **No**. The attenuation applied defaults to the TX NR setting (As explained in Handset improvements above)

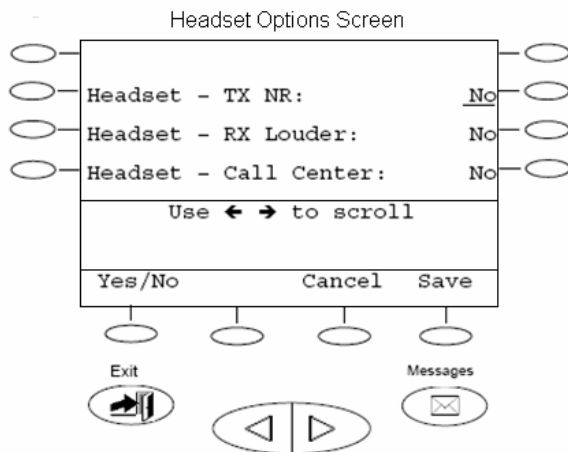

## **2.5.3 Transmit Noise Reduction Settings Table**

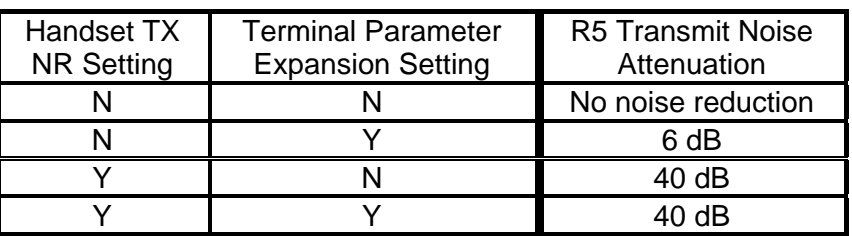

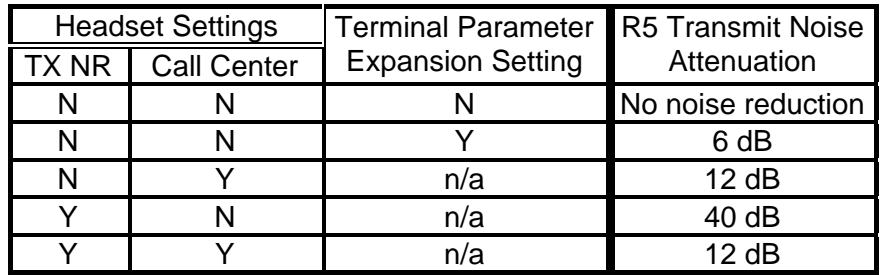

## **2.5.4 New Language Screen - Russian**

Russian translation added. With Russian language selected, Cyrillic characters (uppercase only) can be input from the dial pad for editing labels and speed dial buttons.

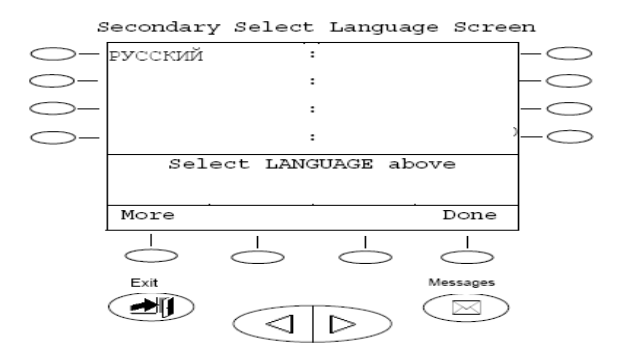

#### **2.5.5 Option Screen – Miscellaneous**

Auto Off-Hook, Speaker or Headset: Choose between Speaker and Headset to automatically go off-hook when on-hook dialing. Choosing one will automatically toggle the other one on or off

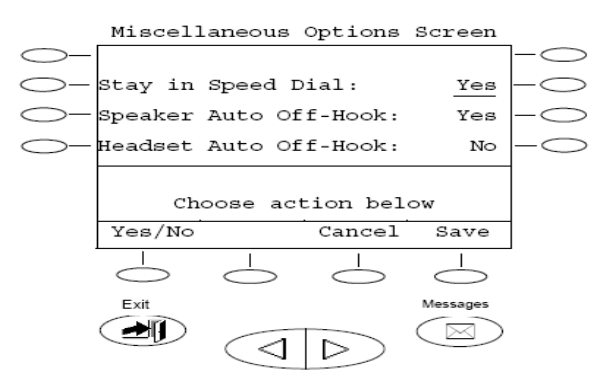

## **2.5.6 Options Screen - Ring Options**

Audible Alerting: When set to **Yes**, ringer is enabled and Message lamp follows Flash Message Lamp setting. When set to **No**, ringer is disabled and Flash Message Lamp is locked in the **Yes** state (Message lamp always flashes).

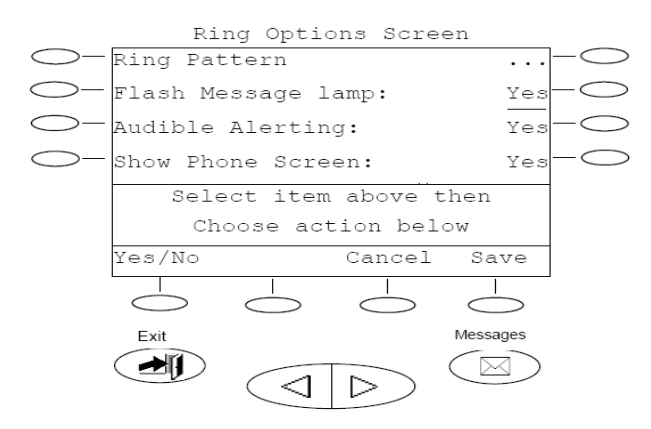

#### **2.5.7 Speaker**

Standard. Speakerphone operates the same as firmware R2.0/R4.0 and will provide acceptable performance in most room environments.

More Open. Speakerphone algorithm allows for better back and forth conversation between near-end and far-end talkers. Best used in quiet and non-reverberant environments.

Less Open. To use in noisy environments. Reduces acoustic echo heard by far-end.

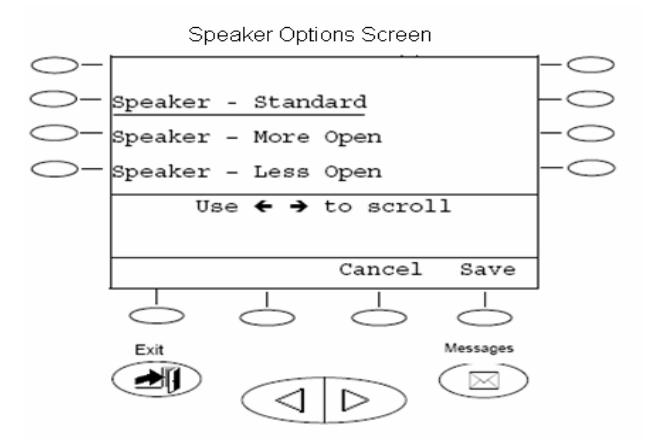

# **3 IP Office Resolved Field Issues**

In the table below, Clearquest (CQ) number refers to the internal bug tracking database used by Avaya SSD. When a customer field issue has been confirmed to be a product or documentation issue, it is logged in this system, and the CQ number used internally within Avaya for tracking the resolution of this issue. There may be several customer field cases raised against a single CQ issue.

## **3.1 Core Software**

The following field issues have been addressed in the IP Office 3.2(57) software:

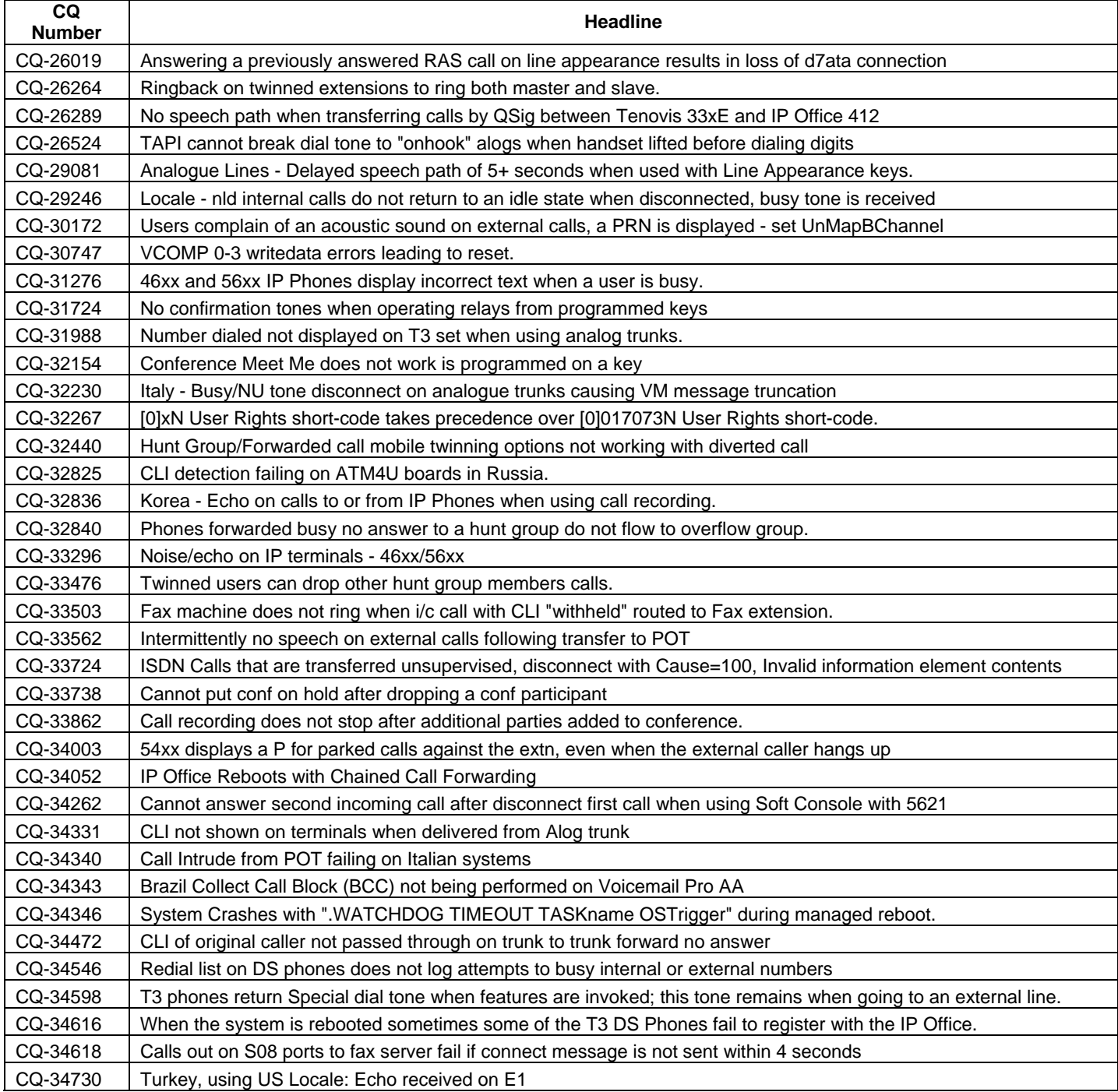

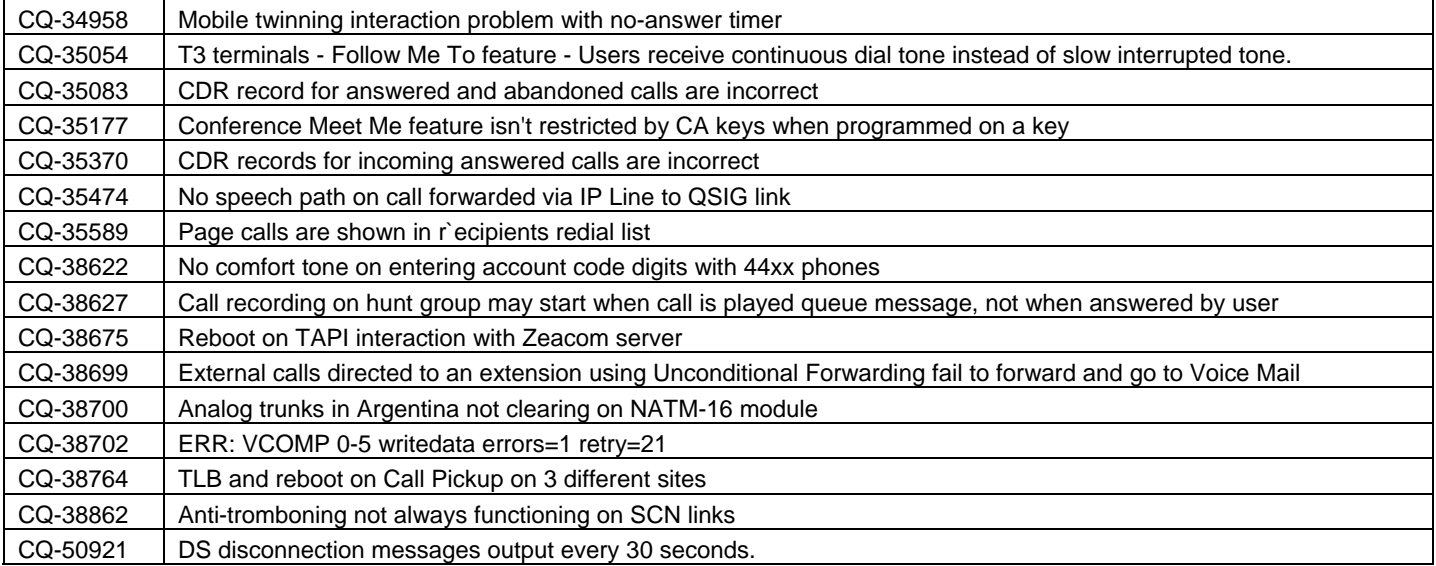

## **3.2 Voicemail Pro 3.2(33) Resolved Field Issues**

The following field issues have been addressed in the Voicemail Pro 3.2(33) software:

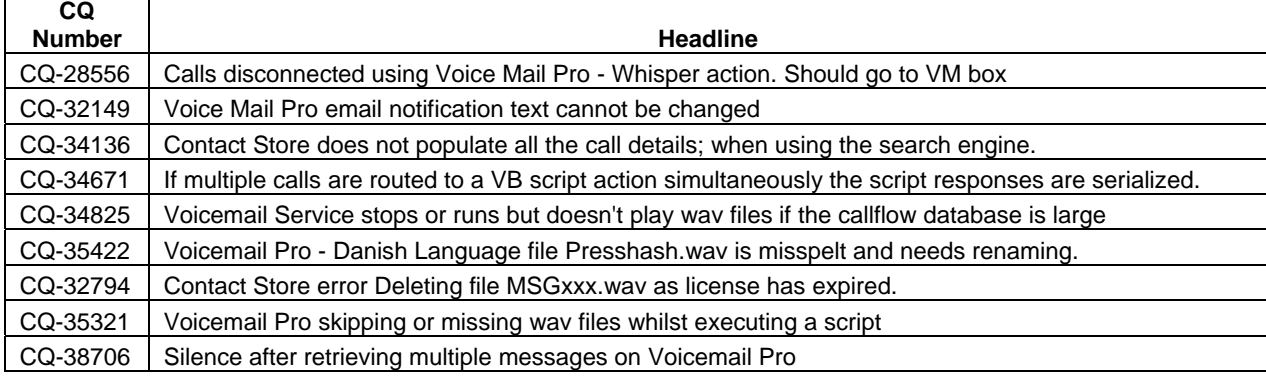

## **3.3 User CD 3.2(34) Resolved Field Issues**

The following field issues have been addressed in the Phone Manager 3.2(34) and Soft Console 3.2(32) software:

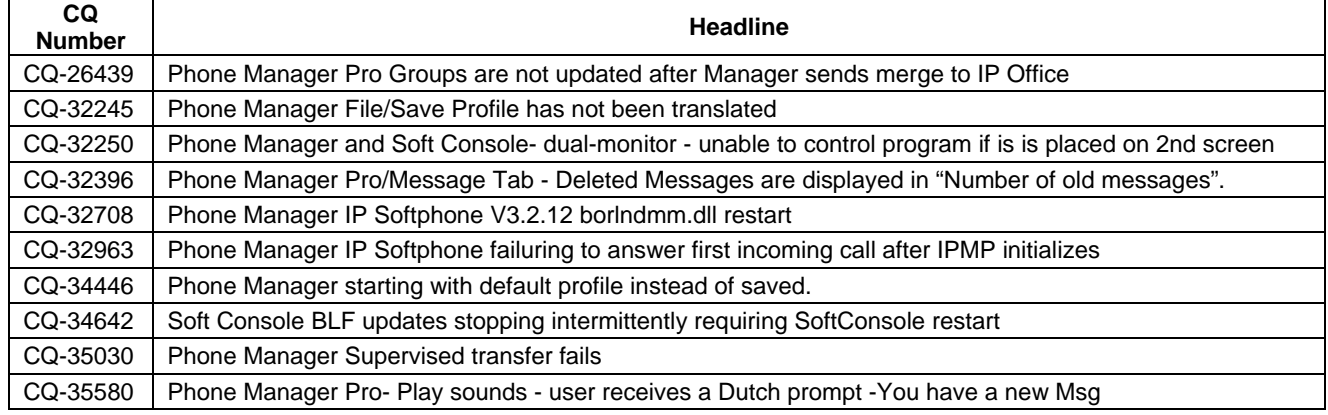

## **4 Technical Notes**

## **4.1 IP Office Manager**

## **4.1.1 Manager Configuration Database**

The IP Office Manager will check to see if a database is unique to the IP Office system MAC address. If the IP Office Manager database finds any entries found that do not map to required system records then it will automatically be amended : -

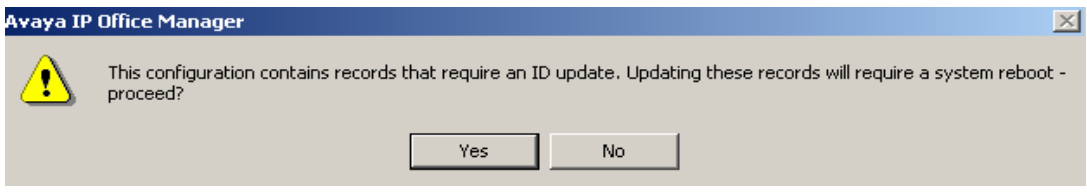

Click Yes to convert the records.

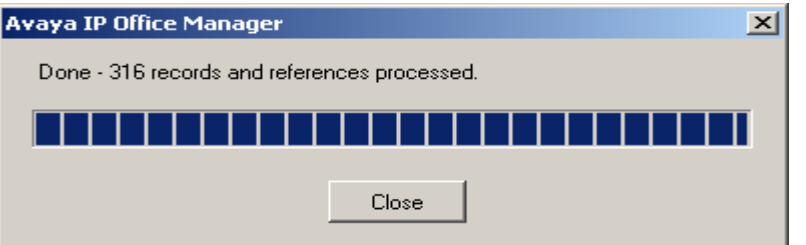

Click 'Close' to finish updates

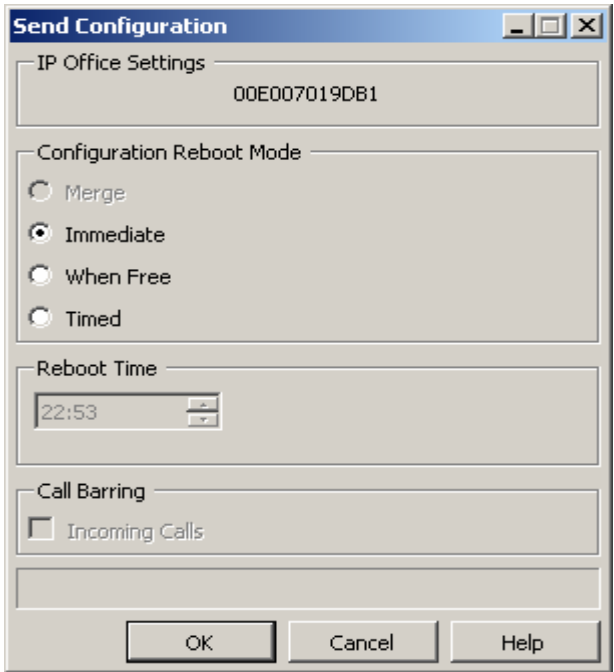

Immediate sending completes this process. The configuration thereafter will not be subject to this restructuring and managing IP Office will be as normal.

## **4.2 Upgrade Installation Notes**

The Admin CD will detect previous installed version 3.2 GA and upgrade automatically.

## **4.3 IP Office Expansion Unit Compatibility**

All IP Office expansion units must be upgraded corresponding to the CPU software.

## **4.4 Upgrade IP Office Systems with Limited RAM**

The binaries supplied since IP Office 3.1 have grown substantially in size, in most cases by almost 400 KB. Future upgrades using the "Validate" option may not be possible due to a lack of available space in RAM to store the binary during the upgrade.

To overcome this issue when upgrading if a system has insufficient RAM to hold the images, the administrator is presented the option to reboot the system into 'Offline Mode', which will free up enough memory to allow the upgrade to take place.

When the Upgrade Wizard runs you will notice that it will perform an "initial check", this is the stage at which it is checking for available RAM. When a system is in offline mode this is indicated by in the "Type" column of the upgrade wizard. Offline Mode is only supported from IP Office release 3.1. If the Manager application detects that "offline mode" is necessary any expansion modules selected for upgrade will be deselected and will need to be upgraded after the IP Office main unit has upgraded.

An offline system only provides the services required to perform the upgrade and will not provide full telephony functionality. Remote upgrades (dial up connections) are possible in offline mode.

If a unit is rebooted while in Offline mode it will restart in normal mode. If the IP Office unit receives no communication from the upgrade wizard for 15 minutes when in offline mode, the unit will reboot back into normal mode.

The Upgrade wizard does not automatically track the status of a unit entering Offline Mode. The 'Refresh' button should be used to determine when the system has rebooted into offline mode. When the upgrade wizard confirms the system is in offline mode the upgrade can proceed as normal.

Offline mode is not recommended for upgrading multiple IP Office systems in a single operation. Each system should be upgraded in turn.

#### **4.5 Upgrade Instructions for IP Office User Applications**

The User CD will detect previous installed instances at 3.2 and upgrade applications installed automatically.

*Note: Soft Console and Phone Manager Pro are not to be run concurrently on the same PC.* 

## **4.6 Upgrade Instructions for Voicemail Pro**

Voicemail Pro will perform an automatic upgrade when the application is operating at release 3.2.15. If upgrading from release 3.1 or earlier, please refer to section 7.6 of IP Office Technical Bulletin 71.

Prior to upgrading to 3.2.33 please ensure that all applications running on the Voicemail Pro server PC are closed. The upgrade process will retain all the customer configuration, mailbox data and registry settings.

It is advisable to perform a backup of the existing Voicemail Pro database prior to upgrading.

# **5 Assistance**

## **5.1 Documentation and Software**

Documentation and Software can be downloaded from:

#### http://avaya.com/support

- 1. Select FIND DOCUMENTATION and DOWNLOADS by PRODUCT NAME
- 2. Select IP Office
- 3. Select the Software release required
- 4. Select the Documentation Categories required

Software can also be ordered on CD/DVD if required.

# **6 Known Caveats**

IP Office Caveats are detailed online at:

http://marketingtools.avaya.com/knowledgebase/caveats

*Issued by: Avaya SSD Tier 4 Support Contact details:-* 

*EMEA/APAC Tel: +44 1707 392200 Fax: +44 (0) 1707 376933 Email: gsstier4@avaya.com* 

*NA/CALA Tel: +1 732 852 1955 Fax: +1 732 852 1943 Email: IPOUST4ENG@Avaya.com*

*Internet: http://www.avaya.com* © 2007 Avaya Inc. All rights reserved.